## **Rozdział 6**

# **Wnioskowanie w sieci stwierdzeń zorganizowanej jako sieć bayesowska**

Sebastian RZYDZIK

### **6.1. W stęp**

Rozdział ten kierowany jest do autorów systemu DiaDyn zajmujących się przede wszystkim rozwojem i opracowywaniem fragmentów systemu związanych z metodami wnioskowania w sieciach stwierdzeń.

Moduł Dia\_Bel jest częścią systemu DiaDyn [6.16, 6.4] i został opracowany na potrzeby realizacji procesu wnioskowania przybliżonego. Cały m oduł został napisany w języku Java [6.20]. Przewiduje się, że moduł będzie rozwijany w kierunku zastosowania innych metod wnioskowania. Z tego powodu postanowiono użyć systemu wieloagentowego. Założono, że każdy rodzaj zadania, będzie obsługiwany przez ściśle wyspecjalizowanego agenta. Takie podejście pozwala na elastyczną rozbudowę systemu.

### **6.2. Wybór środowiska**

W ybór narzędzi był podyktowany następującymi potrzebami:

- niezależność systemowa i sprzętowa,
- dostępność bibliotek programisty (API),
- stabilność działania,
- dostępność dokumentacji programisty.

Z szerokiego grona narzędzi do opracowywania i rozwijania systemów wieloagentowych, takich jak: FIPA-OS [6.21], ZEUS [6.7], BOND [6.12], czy Grasshopper [6.10], szczególną uwagę zwrócono na środowisko o nazwie JADE [6.11] (ang. Java Agent DEvelopment Framework). Jak można wnioskować z nazwy, platforma JADE została napisana w języku programowania Java [6.20]. Dzięki temu możliwe jest uruchomienie środowiska agentowego na każdym urządzeniu komputerowym, na które napisano wirtualną maszynę Java (ang. Java Virtual Machine). Najważniejszymi cechami środowiska agentowego JADE są:

- tworzenie, klonowanie i usuwanie agentów,
- swobodna migracja agentów w ramach granic środowiska,
- wbudowana usługa katalogowa przechowująca dane o uruchomionych agentach (funkcja udostępniana przez specjalnego agenta o nazwie DF (ang. Directory Facilitator)),
- zastosowanie standardu *ACL* wymiany komunikatów pomiędzy agentami,
- graficzny interfejs użytkownika (udostępniany przez specjalnego agenta o nazwie RMA (ang. Remote Management Agent)),
- wbudowane narzędzia do analizy działania agentów (Debugger) i analizy komunikatów przesyłanych pomiędzy agentami (Sniffer).

Cała platforma jest zarządzana przez specjalnego agenta o nazwie *ams* (ang. Agent Management Service), który jest rdzeniem systemu. Agent ten jest odpowiedzialny za obsługę serwisów uruchamianych w ramach działań podejmowanych przez agentów.

W ybór systemu agentowego podyktował jednocześnie wybór Javy jako języka programowania do tworzenia modułu Dia\_Bel.

Jako narzędzie wspomagające realizację zadania wnioskowania w sieci bayesowskiej wybrano oprogramowanie Netica [6.14]. Pomimo dostępności oprogramowania dystrybuowanego na licencji GNU GPL (np. Bayesian Network tools in Java (BN J) [6.1]) postanowiono użyć sprawdzonego i stabilnego programu jakim jest Netica, a w szczególności udostępnionej biblioteki JNetica.

### **6.3. Ogólna struktura modułu Dia\_Bel**

Na rysunku 6.1 pokazano strukturę modułu Dia\_Bel. Moduł Dia\_Bel jest powiązany z systemem DiaDyn za pomocą bazy danych MySQL [6.13] (z użyciem sterownika JDBC). Użytkownik nie ma bezpośredniego dostępu do tego modułu. Zlecanie zadań jest możliwe tylko z poziomu modułu Dia\_Sta współpracującego z modułem Dia\_Wiki [6.17, 6.6], który służy, m.in. do gromadzenia stwierdzeń i reguł. Z kolei moduły Dia<sub>r</sub>Sta i Dia<sub>r</sub>Wiki są dostępne poprzez moduł Dia<sub>r</sub>Sys [6.18] (rozdz. 3), który zarządza uprawnieniami użytkowników do wybranych elementów systemu DiaDyn. Wszystkie elementy systemu DiaDyn są zainstalowane na serwerze stron internetowych.

Jednym z ważniejszych elementów modułu Dia\_Bel jest system wieloagentowy. Wybrana platforma JADE jest platformą w pełni zgodną ze specyfikacją opracowaną przez fundację FIPA (ang. The Foundation for Intelligent Physical Agents) [6.9], której celem jest opracowywanie standardów dla technologii agentowych. Od 2005 roku fundacja FIPA działa w ramach komitetu IEEE [6.19].

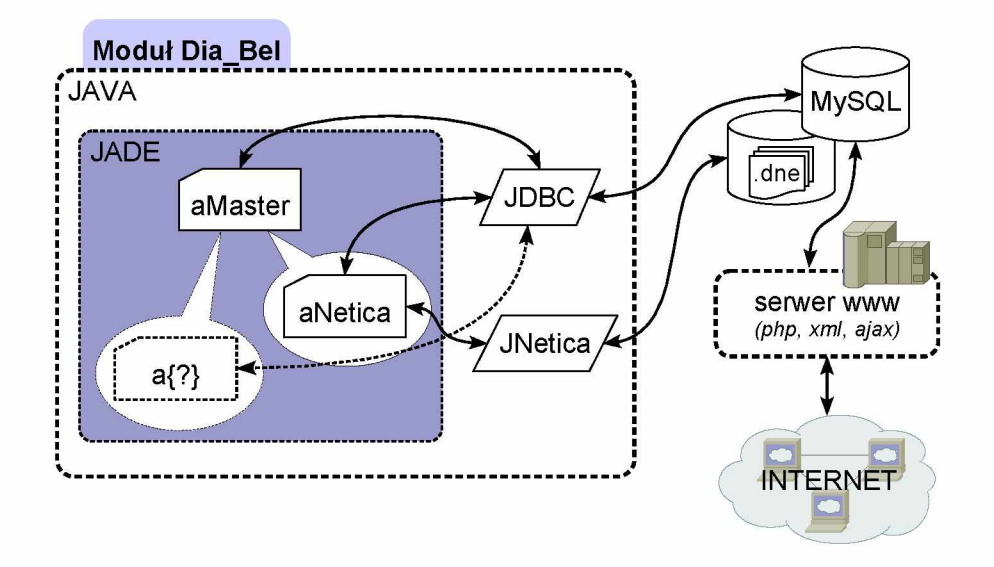

Rys. 6.1: Struktura modułu Dia\_Bel

Zarządzaniem żądaniami realizacji zadań wnioskowania zajmuje się agent typu aMaster. Na podstawie danych odczytywanych z bazy danych agent aMaster tworzy agentów typu  $a\{*\}$  (gdzie  $\{\star\}$  jest nazwą typu) wyspecjalizowanych do realizacji konkretnych zadań. Na dzień publikacji tych materiałów dostępny jest tylko jeden typ takiego agenta - aNetica, który jest przeznaczony do realizacji procesu wnioskowania z użyciem sieci bayesowskich. Jest to możliwe dzięki użyciu biblioteki JNetica firmy Norsys. Biblioteka ta ma dostęp do zapisanych w bazie danych zbiorów plików .dne zawierających struktury sieci przekonań. Format .dne jest formatem zapisu struktury i parametrów sieci bayesowskich stosowanym przez firmę Norsys.

### **6.4. Agent typu aM aster**

Na rysunku 6.2 pokazano algorytm działania agenta typu aMaster.

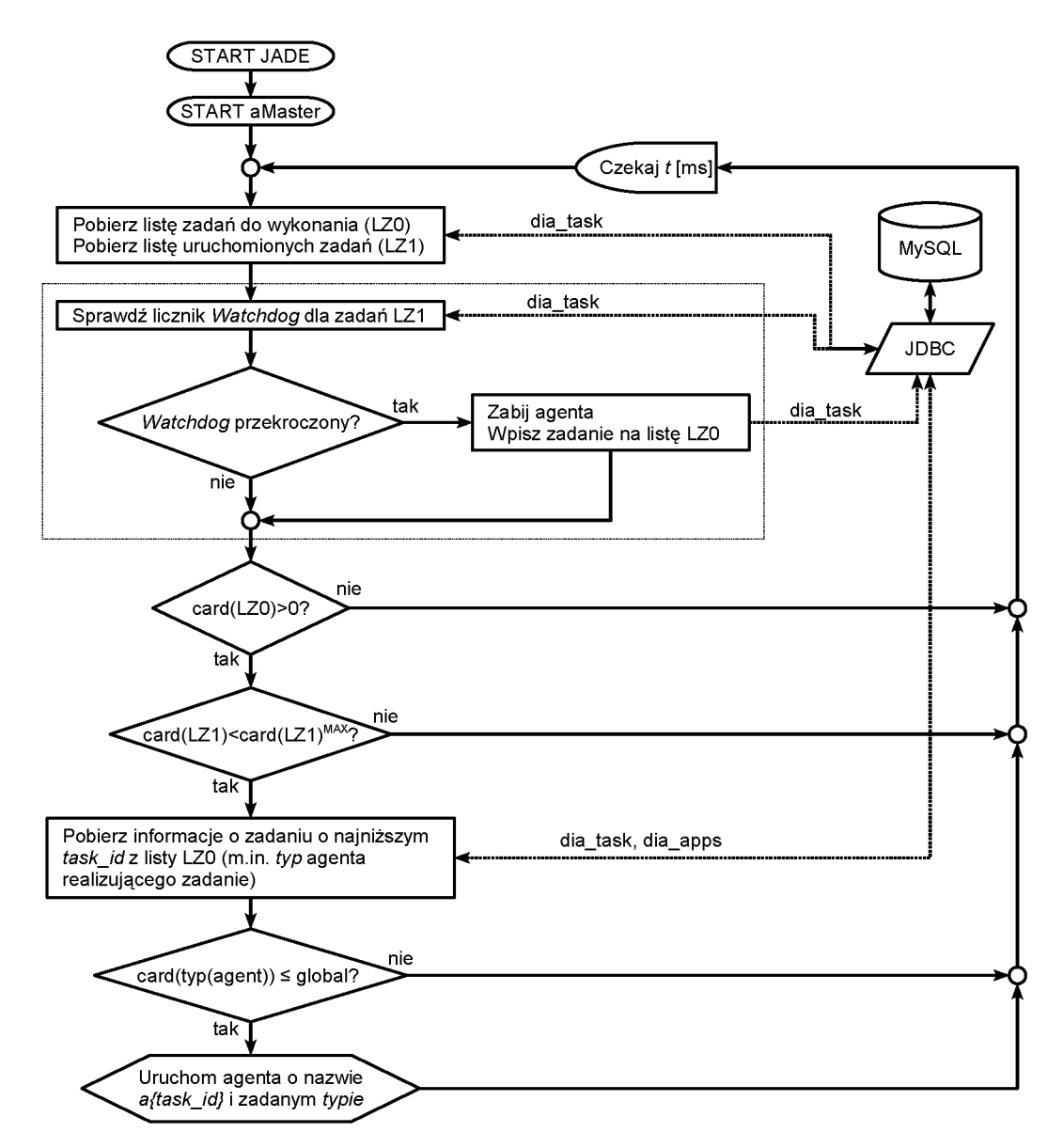

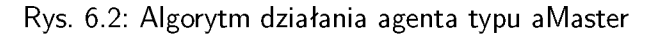

### **6.4.1. Uruchomienie agenta**

Uruchomienie agenta musi być poprzedzone uruchomieniem systemu JADE. Agent działa cyklicznie z minimalnym czasem oczekiwania równym *t[ms]* ustalanym jako parametr. Na początku każdego cyklu pobierane są listy zadań oczekujących na wykonanie  $(LZ0)$  i zadań aktualnie wykonywanych *( L Z* 1). Na podstawie listy *L Z* 1 pobierane są wartości liczników W atchdog każdego zadania. Jeżeli dany licznik ma wartość większą od założonej wartości czasu bezczynności agenta realizującego zadany proces, to ten agent jest zabijany, a zadanie jest ponownie wpisane na listę *L Z* 0. Następnie agent sprawdza czy są jakieś zadania do wykonania  $(card(LZ0) > 0)$ . Jeżeli są żądania wykonania zadań, to agent sprawdza czy liczba uruchomionych agentów (realizowanych zadań) nie przekracza maksymalnej liczby zadań jednocześnie wykonywanych. W przypadku, gdy liczba zadań aktualnie wykonywanych pozwala na uruchomienie jeszcze jednego zadania, to agent aMaster pobiera z bazy danych szczegółowe informacje na temat zadania. Następnie na ich podstawie sprawdza czy dany agent może współdziałać z innymi agentami. Jeżeli jest to możliwe, to tworzony jest nowy agent danego typu i nazwie o postaci *aTask\_id.*

### **6.4.2. Parametry zadania**

Parametry poszczególnych zadań są zapisywane w bazie danych. Do najważniejszych parametrów, niezbędnych do rozpoczęcia realizacji zadania, należą:

- s ta tu s status zadania: 0 zadanie oczekujące na wykonanie, 1 zadanie w trakcie realizacji, 2 - zadanie wykonane pomyślnie, 3 - zadanie zakończone błędem;
- apps\_id identyfikator aplikacji/agenta przeznaczonego do realizacji zadania (np. agent aNetica);
- rule\_id identyfikator struktury i parametrów sieci przekonań (np. plik .dne);
- start\_val\_id identyfikator początkowych wartości stwierdzeń;
- val\_id identyfikator nieznanych lub aktualizowanych wartości stwierdzeń.

Pozostałe parametry są parametrami mających charakter informacyjny:

- start\_time znacznik czasu rozpoczęcia wykonywania zadania;
- exec\_time znacznik czasu aktualizowany w trakcie realizacji zadania (Watchdog);
- end\_tim e znacznik czasu zakończenia wykonywania zadania;
- error opis błędu w przypadku niepomyślnego wykonania zadania (status=3).

### **6.5. Agent typu aNetica**

Rysunek 6.3 przedstawia algorytm działania agenta typu aNetica. Agent aNetica realizuje zadania w dwóch wątkach. Pierwszy wątek jest odpowiedzialny za cykliczne zerowanie licznika Watchdog. Domyślnie licznik Watchdog jest zerowany co  $10[s]$ . Drugi wątek jest odpowiedzialny za właściwą realizację zadania.

W pierwszym kroku drugiego wątku jest zmieniany status zadania na *uruchomione* (status=1). Następnie, na podstawie parametrów wejściowych, agent aNetica pobiera szczegółowe informacje dotyczące realizowanego zadania, tworzy obiekt klasy *diametica* (zob. następny punkt) i uruchamia proces wnioskowania przybliżonego z użyciem biblioteki JNetica.

Jeżeli wartość zwrócona przez metodę obiektu klasy *diametica* jest równa 2, to agent aNetica zgłasza prawidłowe przeprowadzenie procesu wnioskowania. W przypadku, gdy otrzymana wartość jest równa 3, to agent zgłasza błąd. W obu przypadkach ustawiany jest czas zakończenia realizacji zadania (parametr end\_time). Ostatecznie agent zabija się używając metody zabijA genta () klasy *dianetica.*

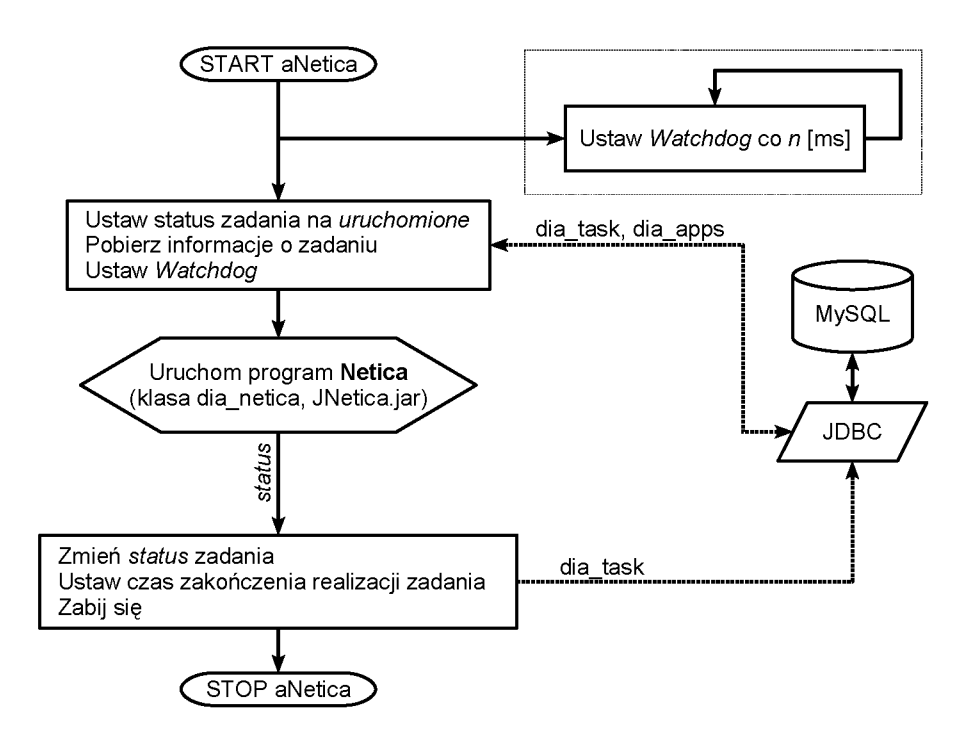

Rys. 6.3: Algorytm działania agenta typu aNetica

### **6.5.1. Realizacja procesu wnioskowania**

Proces wnioskowania realizowany jest przez klasę *dia-netica* (rys. 6.4). Zadanie rozpoczyna się od odczytania parametrów uruchomieniowych, za pomocą których pobierane są nazwy stwierdzeń i ich wartości, oraz identyfikatora pliku .dne zapisanego w bazie danych. Następnie uruchamiany jest proces wnioskowania z użyciem wskazanej sieci przekonań. Po zakończeniu obliczeń, wynik zapisywany jest w bazie danych, a metoda zwraca wartość statusu, która jest odczytywana i interpretowana przez agenta typu aNetica.

#### **6.5.2. Stosowanie sieci bayesowskich**

Dokładny opis budowy i uruchamiania sieci bayesowskich można znaleźć na przykład w dokumentacji dołączonej do oprogramowania Netica [6.14] lub materiałach seminaryjnych pierwszych warsztatów DiaDyn [6.3] oraz w innych publikacjach związanych z sieciami bayesowskimi: [6.8], [6.2], [6.5], [6.15].

### **6.6. Tworzenie własnych agentów**

Przyjęto, że agent, to utworzony według przyjętego schematu program wyspecjalizowany do realizacji pewnych zadań z użyciem informacji zapisanych w bazach wiedzy i bazach danych systemu DiaDyn.

Zakłada się, że osoba chcąca utworzyć agenta realizującego określone zadania potrafi programować programy w języku Java oraz zaznajomiła się z instrukcją obsługi platformy agentowej JADE i z dokumentacją biblioteki JNetica.

Tworzenie własnego agenta należy rozpocząć od utworzenia klasy agenta. Klasa agenta określa jego typ, a dokładniej mówiąc typ zadania. W drugim kroku należy utworzyć klasę, która przeprowadza właściwy proces realizacji zadania. Opisany sposób jest tylko przykładem. Można również całą procedurę realizacji zadania zamieścić w klasie samego agenta.

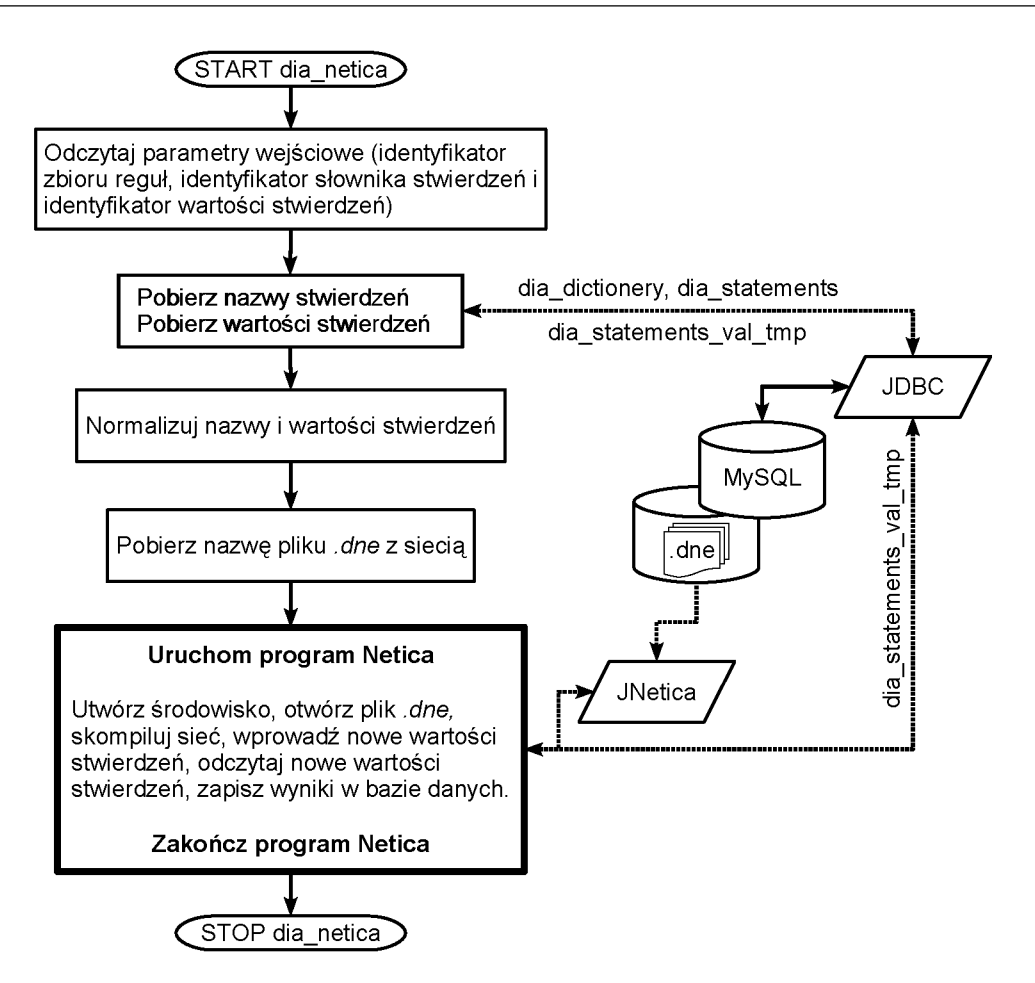

Rys. 6.4: Schemat realizacji zadania z użyciem biblioteki JNetica (klasa *dia-netica)*

Na potrzeby modułu Dia\_Bel napisano następujące klasy:

- aMaster agent typu aMaster,
- $\bullet$  a Netica agent typu a Netica,
- dia\_czas zawiera metody wspomagające przetwarzanie czasu i daty z punktu widzenia systemu DiaDyn,
- dia\_jmysql zawiera metody wspomagające współdziałanie z bazą danych MySQL,
- dia netica klasa jest przeznaczona do wspomagania realizacji zadań wnioskowania z użyciem sieci przekonań.

Więcej informacji na temat tych klas można znaleźć w dokumentacji, dostarczonej w formacie javadoc, dołączonej do modułu.

### **6.6.1. Struktura przykładowego agenta**

W dalszej części pokazano przykład klasy agenta aTest (wydruk 6.1). Komentarze ważniejszych fragmentów zawarto w kodzie.

Wydruk 6.1: Kod przykładowego agenta typu aTest

import jade.core. Agent;

<sup>2</sup> import jade. wrapper. Agent Container;

```
3 import jade. wrapper. Agent Controller;
4 import jade.core.behaviours.*;
5
6 public class aTest extends Agent {
7 private static final long serial Version UID = 1L;
8 static String dbname = null;
9 static String dbuname = null;
10 static String dbpass = null;
11
12 // czas zerowania licznika Watchdog w [ms]
13 static long tickTIME = 10000;
14 // ustaw strefe czasu na GTM
15 dia_czas dc = new dia_czas();
16
17 protected void setup () {
18 // od czytanie parametrow bazy danych (dbname, user, pass)
19 // pierwsze trzy parametry nie moga byc zmieniane!
20 Object \begin{bmatrix} \cdot & \cdot & \cdot \\ \cdot & \cdot & \cdot \\ \cdot & \cdot & \cdot \end{bmatrix} args = getArguments ();
21 a Test. dbname = ( String ) args [0];
22 a Test dbuname = (String) args [1];
23 aTest.dbpass = (Suring) args [2];
24
25 System . out . println ("Dia_bel-aTest." +
26 get A I D ( ) . get N a me ( ) +
27 \blacksquare jest uruchomiony." );
28
29 // tworz uruchamiany cyklicznie watek
30 //zerowania licznika Watchdog
31 add Behaviour (new Ticker Behaviour (this, tick TIME) {
32 private static final long serial Version UID = 1L;
33
34 //ustaw wartosc licznika Watchdog
35 protected void onTick () {
36 //w tab dia_task uaktualnic czas exec_time
37 ustawCzas (
38 get AID ( ). get Name ( ). substring (1, \text{getAID}(). get Name (). index Of ("@") ),
39 " exec_time","" );
40 }
41     } ) ;
42
43 // metoda a Start uruchamia watek realizujacy zlecone zadanie
44 aStart (getAID (). getName ( ));
45 }
46
47
48 // metoda rozpoczynajaca proces realizacji zadania
49 public void a Start (String aName) {
50 dia_jmysql jmysql = new dia_jmysql(); //obiekt bazy mysql
51 // pobierz informacje o zadaniu
52 //task_id=aName.substring (1, aName.indexOf("@")53 String [] tabZad =
54 this . p o bierz Z a d (a Name . substring (1, a Name . in dex Of("@"));
55
56 //ustaw status zadania na 1
57 this ustaw Status (tab Zad [0], "1");
58 //w tab dia_task uaktualnic czas exec_time
59 this . ustaw Czas (tab Zad [0], "exec_time","");
60
61 // pobierz informacje o aplikacji (agencie)
62 String \begin{bmatrix} 1 \\ 2 \end{bmatrix} zadApps =63 this . zad Apps (lnteger . value Of (tabZad [2].trim ()));
64
65 // [START] wykonaj zadanie
```

```
66 String \begin{bmatrix} \end{bmatrix} args = {aTest dbname, aTest dbuname, aTest dbpass};
67 //utworz obiekt reprezentujacy agenta o typie dia_zad;
68 // klasa dia_zad zostala przedstawiona w nastepnym kodzie zrodlowym
69 dia zad dia Zad = new dia zad (args);
70 //uruchom zadanie metoda start (klasy dia_zad) i odczytaj status
71 int status = diaZad. start (Integer. valueOf (tabZad [9]. trim ()),
72 Integer. valueOf(tabZad[6].trim ()),
73 Integer.valueOf(tabZad[7].trim ()),
74 Integer.valueOf(tabZad[8].trim ()));
75 // [STOP] zakoncz zadanie
76
77 //zakonczenie zadania: zmiana statusu na 2 (jezeli nie ma bledow),
78 // dodanie czasu zakonczenia obliczen w polu end_time,
79 //i zabicie agenta
80 this . ustaw Status (tab Zad [0], String . value Of ("2"));
81 this ustaw Czas (
82 get A I D ( ) . get N a m e ( ) . s u b s t r in g ( 1 , g e t A I D ( ) . get N a m e ( ) . in d e x O f ( " @" ) ) ,
83 " end_time", "'\n84 zabij Agenta (aName. substring (1, aName. index Of ("@")) ;
85 }
86
87
88 // metoda pobiera informacje o zadaniach
89 public String [] pobierzZad (String task_id){
90 dia_jmysql jmysql = new dia_jmysql(); //obiekt bazy mysql
91 String \iiint tabZad = null; //tablica z zadaniami do wykonania
92
93 try {
 94                         //[START]    odczytaj   informacje   o  zadaniach   do   wykonania
 95 S t r i n g [] k o l u m n y = { " t a s k _ i d " , " s t a t u s " , " a p p s _ i d " ,
96 \frac{1}{2} start_time", "exec_time", "end_time"
97 \blacksquare \blacksquare d i c t _ i d \blacksquare , " s t a r t _ v a l _ i d " , " v a l _ i d " , " r u l e _ i d " };
98 \qquad \qquad \text{tabZad} = jmysql.czytaj_tab99 jm ysq l. mysql_start(dbname, dbuname, dbpass),
100 " dia_task", kolumny, "task_id="+task_id.trim(),"");
101
102 return tabZad [0];
103 / // [END] obsluga bazy danych
104 }
105 catch (Exception e) {
106 e.printStackTrace();
107 return null;
108 }
109 }
110 
111
112 // metoda pobiera informacje o aplikacji realizujacej zadanie
113 public String [] zad Apps (int apps_id) {
114 dia_jmysql jmysql = new dia_jmysql(); //obiekt bazy mysql
115 String \left[\begin{array}{ccc} \end{array}\right] tabApps_tmp = null; //tablica z zadaniami do wykonania
116 String \left| \right| tab Apps = null; //tablica z zadaniami do wykonania
117
118 \mathbf{try} \{119 / / [START] odczytaj informacje o zadaniach do wykonania
120 String \left[\right] kolumny = \left\{ \right." name", "global_m", "local_m", "run" };
121 tabApps_tmp = jmysql.czytaj_tab(
122 jmysql. mysql_start(dbname, dbuname, dbpass)
123 " dia_apps", kolumny, "apps_id=" + apps_id, "");
124
125 tabApps = tabApps_tmp [0];
126
127 return tabApps;
128 //[END] obsluga bazy danych
```

```
129 }
130 catch (Exception e) {
131 e. print Stack Trace ();
132 return null;
133 }
134 }
135
136
137 //metoda wspomaga zapisywanie i uaktualnianie znacznikow czasu
138 //w polach: 'start_time', 'exec_time', 'end_time'
139 public boolean ustaw Czas (String task_id, String czas, String wartosc){
140 dia_jmysql jmysql = new dia_jmysql(); //obiekt bazy mysql
141
142
\frac{142}{143} try {<br>if (wartosc=""){
144 j m y s q l . d o d a j _ w i e r s z _ s q l (
145 jmysql.mysql_start(dbname,dbuname,dbpass),
146 " UPDATE dia task SET " + c z a s + " = " +
147 dc . teraz_dia_epoka() +
148 " .WHERE \text{L} t a s k \text{L} i d = \text{L} t a s k \text{L} i d \text{L} ;
149 }
150 else {
151 jmysql.dodaj_wiersz_sql(
152 jmysql.mysql_start(dbname,dbuname,dbpass),
153 " UPDATE<sub>"</sub> dia_task_SET<sub>"</sub> + czas + "=" + wartosc +
154 " .WHERE \text{L} t a s k \text{L} i d = \text{L} t a s k \text{L} i d );
155 }
156
157 return true;
158 }
159 catch (Exception e) {
160 e. print Stack Trace ();
161
162 return false;
163 }
164 }
165
166
167 //metoda wspomaga zapisywanie statusu zadania w polu 'status'
168 public boolean ustaw Status (String task-id, String status){
169 dia _ jmysql jmysql = new dia _ jmysql(); //obiekt bazy mysql
170
171 try {
172 j mysql.dod a j_wiersz_sql(
173 jmysql.mysql_start(dbname,dbuname,dbpass),
174 "UPDATE_dia_task SET_status=" + status +
175 " UWHERE<sub>u</sub> t a s k _ i d = " + t a s k _ i d );
176
177 return true;
178 }
179 catch (Exception e) {
180 e. print Stack Trace ();
181
182 return false;
183 }
184 }
185
186
187 // metoda wspomaga proces zabijania agenta
188 protected void zabij Agenta (String task_id){
189 dia_jmysql jmysql = new dia_jmysql(); //obiekt bazy mysql
190 // Object [] args = new Object [1];
191
```

```
192 //AID agentAID = new AID("a"+task_id, AID.ISLOCALNAME);
 193 Agent Container c = getContainerController();
 194 try {
 195 Agent Controller a = c. get Agent ("a"+task_id);
 196 a . k i l ( ) ;
 197 //wpis do dziennika zdarzen
 198 jmysql. wstaw_log ("Agent dla zadania log_{10} d=" + task id +
  199 " u zo stal uzabity", " dia _ a l o g ", dbname, dbuname, db p a s s ) ;
 2oo }
 2oi catch (Exception e){
 202 e.print Stack Trace ();
  an inysql . wstaw_log (" Nie u mogeu z a bic u ag enta udla u zadania uouid ="   - الصدر a dania :
  204 task_id , "dia_alog", dbname,dbuname,dbpass);
 2o5
         }
 2oa }
\underbrace{\qquad \qquad \qquad }
```
Przykład klasy dia\_zad, która zawiera algorytm realizacji zadania, pokazano na wydruku 6.2. Realizacja zadania rozpoczyna się od uruchomienia metody **start()**.

W ydruk 6.2: Przykład algorytmu przeznaczonego do realizacji zadania wnioskowania w sieciach bayesowskich

```
public class dia_zad \{2 static String dbname = null;
 3 static String dbuname = null;
 4 static String dbpass = null;
 5
 6 / / konstruktor
 7 //podane argumenty sa przykladowe
 8 public dia_zad (String \lceil args) {
 9 dia_zad dbname = args[0];
 10 dia_zad dbuname = args[1];
11 dia_zad db pass = \arg s [2];
12 }
13
14
15 // metoda rozpoczyna realizacje zadania
16 public int start(int rule_id, int dict_id, int start_val_id, int val_id){
17 try {
18 //utworz obiekt jmysql klasy dia_jmysql
 19 dia_jmysql jmysql = new dia_jmysql();
20
21 // od czytaj nazwy stwierdzen z bazy danych z tabeli
22 // dia_statements i zapisz w tablicy nStw
23 String [] nStw = null;
24 String [] kolumny = {'' file_id" };
25 try {
26 nStw = jmysql.array2lista(jmysql.czytaj_tab(
 27 start (dbname, dbuname, dbpass), im y sql. mysql_start (dbname, dbuname, dbpass),
 28 " dia_statem ents,dia_dictionery" ,kolumny,
29 "dict_id = " + dict_id +30 " ..AND_stmt_id=dia_statements.id",
 31 "dia\_statements_id" ) ;
 32
 33 \overline{\phantom{a}} 3334 catch (Exception e) {
 35 e. print Stack Trace ();
 36 return 3; // blad w zapytaniu nr 1
 37
```

```
38
39
40 // od czytaj w artosci stwierdzen poczatkowych
41 / / z bazy danych z tabeli dia_statements_val_tmp
42 / / start_val_id jest parametrem dostarczanym z zewnatrz
43 String \begin{bmatrix} 1 & wStwBD = null \end{bmatrix};
44 kolumny[0] = " value";
45 \mathsf{try} \{46 wStwBD = jmysql.array2lista(jmysql.czytaj_tab(
47 jm y s q l. m y s q l _ st art (db name, db uname, db p ass),
48 " dia_statements_val_tmp", kolumny
49 " v al_id ="+st a r t _v al_id , " v al_id" ) ;
50
51 }
52 catch (Exception e) {
53 e.printStackTrace();
54 return 4; // blad w zapytaniu nr 2
55 \overline{\phantom{a}} \overline{\phantom{a}} 
56
57
58 //normalizacja nazw stwierdzen nStw
59 for (int i=0; i < nStw.length; i++)60 nStw[i]=nStw[i]. split \binom{n}{x} [1]. trim ();
61 / System . out . println (nStw[i]);
62 }
63
64
\frac{1}{100} / n or m a lizacja wartosci stwierdzen w Stw
66 String [ w Stw = new String [n Stw. length ];
\sigma String \left[\right] w Stw Not = new String [n Stw. length ];
68 if (wStwBD \cdot \text{length} == 1)69 int i = 0;
70 String Tokenizer st =
71 new StringTokenizer (w Stw BD [ 0 ] . trim ( ) , " , " );
72 while (st.hasMoreTokens()) {
73 w Stw [i] = st . next Token ();
74 wStwNot[i] = st.nextToken();
75 i + +;
76ł
77 }
78 else\{79 return 5; // blad w normalizacji danych wejsciowych
80 }
81
82 //uruchom srodowisko Netica ...
83 // (parts\ dokumentacja API JNetica)84
85 / / ... w czytaj siec przekonan z bazy danych (plik . dne) ...
86
87 //... wykonaj proces wnioskowania (kompilacja sieci) ...
88
89 //... od czytaj wartosci wskazanych stwierdzen ...
90
91 / / ... i u aktualnij pola w tabeli dia_statements_val_tmp
92
93 try \{94 jmysql. dodaj_wiersz_sql(
95 jmysql. mysql_start(dbname,dbuname, dbpass),
96 "UPDATE_dia_statements_val_tmp_SET_value="" +
97 wStwNewBD + "'.WHERE., v a l_i d = " + v a l_i d );
98 }
99 catch (Exception e) {
100 e.printStackTrace();
```

```
101 return 6; // blad w zapytaniu nr 3
102 }
103
104 return 1; // wartosc 1 - zadanie zakonczone poprawnie
105 }
106 catch (Exception e) {
107 e. print Stack Trace ();
108 return 2; //blad uruchomienia srodowiska Netica
109 }
110 }
111 }
```
### **6.6.2. Uruchomienie modułu Dia\_Bel**

Po utworzeniu własnego agenta (p. 6.6) i pomyślnym skompilowaniu jego kodu, można przejść do procesu uruchamiania modułu Dia\_Bel. W pierwszym kroku należy uruchomić platformę agentową poleceniem:

**java jade.Boot aM:aMaster(dbname dbuser dbpass cycleTime maxAgents maxNoAgentExecuteTime)**

gdzie:

 $\longrightarrow$ 

**jade.Boot** - polecenie uruchamiające platformę agentową JADE;

**aM:aMaster** - kolejno nazwa agenta i typ agenta;

**dbname** - nazwa bazy danych;

**dbuser** - nazwa użytkownika z uprawnieniami do wskazanej bazy danych;

**dbpass** - hasło użytkownika;

**cycleTime** - czas (w *[ms])* pojedynczego cyklu pracy agenta aMaster;

**maxAgents** - maksymalna liczba jednocześnie uruchomionych agentów;

**maxNoAgentExecuteTime** - maksymalny czas (w [ms]) wykonywania pojedynczego zadania.

Należy pamiętać o wskazaniu położenia bibliotek **jade\*.lib**, **mysql\*.lib** oraz **NeticaJ\*.lib**, np. używając zmiennej systemowej **CLASSPATH**:

```
CLASSPATH=%CLASSPATH%;.;C:\eclipse\lib\jade\lib\jade.jar;C:\eclipse\lib
\jade\lib\jadeTools.jar;C:\eclipse\lib\jade\lib\http.jar;C:\eclipse\lib
\jade\lib\iiop.jar;C:\eclipse\lib\NeticaJ.jar;C:\eclipse\lib\mysql-conn
ector-java-5.0.5-bin.jar;C:\eclipse\lib\
```
Na rysunku 6.5 pokazano informacje generowane przez platformę JADE w trakcie jej uruchamiania. Ostatnie wiersze informują o wykonaniu czterech cykli pracy platformy agentowej. W nawiasach kwadratowych przekazywane są kolejno informacje o liczbie zadań do wykonania oraz liczbie zadań aktualnie wykonywanych. Należy dodać, że ze względów ograniczeń biblioteki JNetica, można uruchomić tylko jedną kopię agenta typu aNetica i w związku z tym, zadania związane z wnioskowaniem w sieciach bayesa nie mogą być wykonywane równolegle.

### **6.6.3. Testowanie modułu Dia\_Bel**

Do testów utworzono prostą sieć bayesa zbudowaną z trzech stwierdzeń. Postać sieci pokazano na rysunku 6.6. W tabeli 6.1 pokazano wartości prawdopodobieństw warunkowych stwierdzenia **StwWyciek**.

```
C:\dia_bel>echo off
2007-10-18 11:38:45 jade.core.Runtime beginContainer
INFO: -------------------------------------
    This is JADE3.4 - revision 5874 of 2006/03/09 14:13:11
    downloaded in Open Source, under LGPL restrictions,
    at http://jade.tilab.com/
2007-10-16 20:53:18 jade.core.BaseService init
INFO: Service jade.core.management.AgentManagement initialized
2007-10-16 20:53:18 jade.core.BaseService init
INFO: Service jade.core.messaging.Messaging initialized
2007-10-16 20:53:18 jade.core.BaseService init
INFO: Service jade.core.mobility.AgentMobility initialized
2007-10-16 20:53:18 jade.core.BaseService init
INFO: Service jade.core.event.Notification initialized
2007-10-16 20:53:19 jade.core.AgentContainerImpl joinPlatform
INFO: ------------------------------------------
Agent container Main-Container@JADE-IMTP://neo is ready.
Dia_bel-aMaster aM@neo:1099/JADE jest uruchomiony.
0 [0], [0] Tue Oct 18 11:38:48 GMT 2007
1 [0], [0] Tue Oct 18 11:38:50 GMT 2007
2 [0], [0] Tue Oct 18 11:38:52 GMT 2007
3 [0], [0] Tue Oct 18 11:38:53 GMT 2007
```
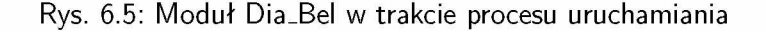

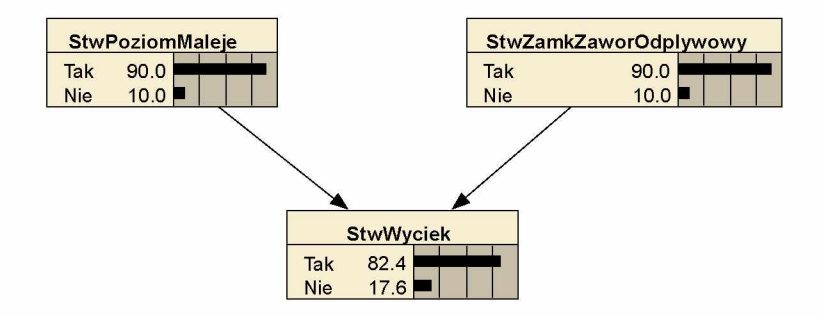

Rys. 6.6: Testowana sieć stwierdzeń

Wykaz wartości stopni prawdziwości stwierdzeń wejściowych przed procesem wnioskowania pokazano na rysunku 6.7. Dwa stwierdzenia, **StwPoziomMaleje** i **StwZamkZaworOdplywowy**, mają

|     | StwPoziomMaleje   StwZamkZaworOdplywowy | Tak | Nie |
|-----|-----------------------------------------|-----|-----|
| Tak | $\mathsf{r}_{\mathsf{a}\mathsf{k}}$     | 100 |     |
| Tak | Nie                                     | 10  |     |
| Nie | Tak                                     |     | 100 |
| Nie | Nie                                     | 50  | 50  |

Tab. 6.1: Tablica wartości prawdopodobieństw warunkowych dla węzła **StwWyciek**

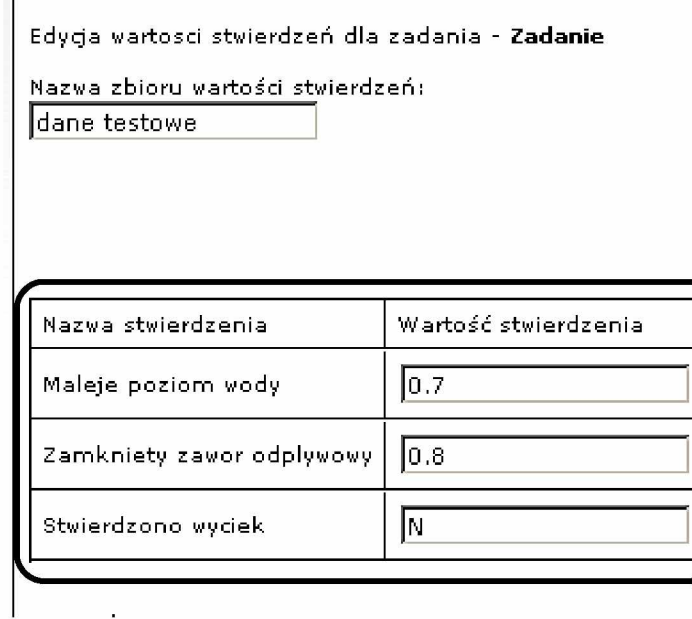

Rys. 6.7: Wartości stopni prawdziwości stwierdzeń (moduł Dia\_Sta)

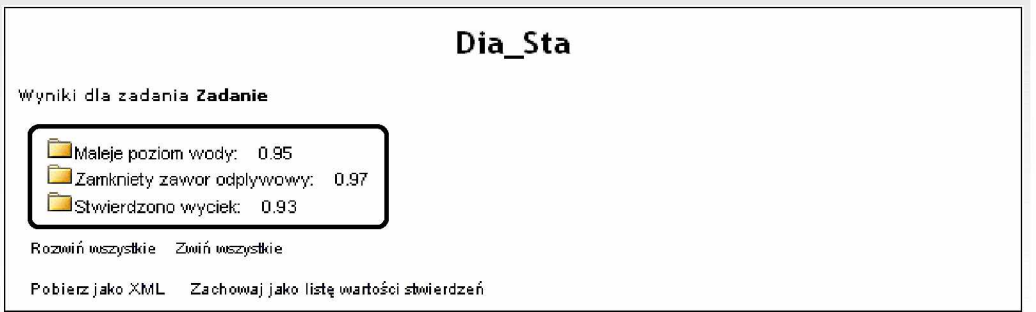

Rys. 6.8: Wartości stwierdzeń otrzymane w module Dia\_Sta

ustalone wartości stopni prawdziwości, natomiast stwierdzenie **StwWyciek** jest oznaczone jako stwierdzenie, którego wartość będziemy poszukiwać.

Na rysunku 6.9 pokazano komunikaty zwracane przez moduł Dia\_Bel w trakcie wykonywania zadania. Pokazywane są podstawowe parametry sieci (liczba stwierdzeń i ich nazwy) oraz informacje o poszczególnych krokach realizacji zadania.

Wykaz otrzymanych wartości stwierdzeń prezentowanych w module Dia\_Sta pokazano na rysunku 6.8. Dla porównania, na rysunku 6.10, pokazano wartości stwierdzeń uzyskane w programie Netica.

Więcej o procesie tworzenia zadań, edycji ich parametrów oraz ich uruchamiania opisano w rozdziale dotyczącym modułu Dia\_Sta.

```
4 [0], [0] Thu Oct 18 11:38:55 GMT 2007
5 [0], [0] Thu Oct 18 11:38:56 GMT 2007
6 [1], [0] Thu Oct 18 11:38:58 GMT 2007
Dia_bel-aNetica a5@neo:1099/JADE jest uruchomiony.
Siec: wyciek
Wezly (3): [StwPoziomMaleje, StwZamkZaworOdplywowy, StwWyciek]
skompiluj siec
zakoncz Netica
strem.finalize
net.finalize
Netica zakonczona
status=ok
zakonczono zadanie
status zadania=2
zabito Agenta
7 [0], [0] Thu Oct 18 11:38:59 GMT 2007
8 [0], [0] Thu Oct 18 11:39:00 GMT 2007
```
Rys. 6.9: M oduł Dia\_Bel w trakcie wykonywania zadania

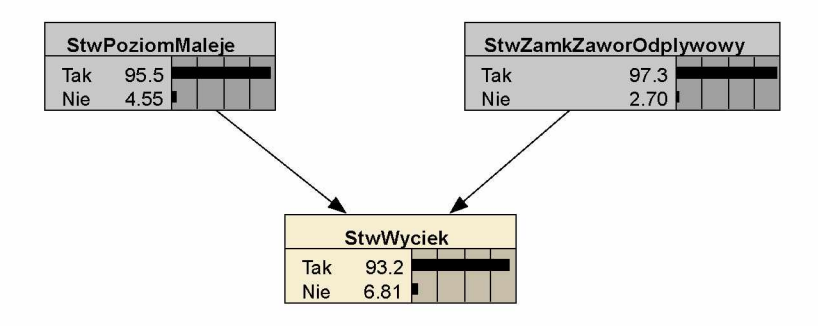

Rys. 6.10: Wartości stwierdzeń otrzymane w programie Netica

### **Bibliografia**

- [6.1] Bayesian Network tools in Java (BNJ). Home page. http://www.kddresearch.org/Groups/Probabilistic-Reasoning/BNJ, 2007.
- [6.2] Bednarski M. *M etody doskonalenia sieci bayesowskich stosowanych w diagnostycznych* systemach *doradczych.* Zeszyt 131. Katedra Podstaw Konstrukcji Maszyn Politechniki Śląskiej, Gliwice, 2006.
- [6.3] Cholewa A. Przykład wnioskowania na podstawie sieci przekonań. Cholewa W., redaktor, *Warsztaty D IAD YN . M ateriały seminaryjne. wydanie II, poprawione i uzupełnione,* strony 22 29. Katedra PKM Politechniki Śląskiej, Ustroń, 2006-09-23.
- [6.4] Cholewa W. Ogólna koncepcja systemu DIADYN. Cholewa W., redaktor, Warsztaty DIADYN. *M ateriały seminaryjne, wydanie II, poprawione i uzupełnione,* strony 4-14. Katedra PKM Politechniki Śląskiej, Ustroń, 2006-09-23.
- [6.5] Chow C. K., Liu C. N. Approximating discrete probability distributions with dependence trees. *IE E E Transactions on Information Theory,* 14(3):462-467, 1968.
- [6.6] Chrzanowski P. Przykład zastosowania modułu DIA\_WIKI. Cholewa W ., redaktor, *Warsztaty D IAD YN . M ateriały seminaryjne, wydanie II, poprawione i uzupełnione,* strony 40-43. Katedra PKM Politechniki Śląskiej, Ustroń, 2006-09-23.
- [6.7] Collis J., Lee L., Thompson S. Zeus Agent Toolkit. http://labs.bt.com/projects/agents/zeus/, maj 2006.
- [6.8] Cooper G. F., Herskovits E. A bayesian method for the introduction of probabilistic networks from data. *Machine Learning,* 9(4):309-347, Boston 1992.
- [6.9] FIPA The Foundation for Intelligent Physical Agents. Home page. http://www.fipa.org, maj 2006.
- [6.10] IKV++ GmBH, Informations- und Kommunikationssysteme. Grasshopper Programmer's Guide. http://www.grasshopper.de, maj 2006.
- [6.11] Lab Telecom Italia. JADE Java Agent DEvelopment Framework. http://jade.tilab.com, maj 2006.
- [6.12] Marinescu D. C., Bölöni L. L. BOND. A Multi-Agent System. http://bond.cs.ucf.edu, maj 2006.
- [6.13] MySQL AB. MySQL Community Server. http://www.mysql.com, marzec 2007.
- [6.14] Norsys Software Corp. Netica™ Application. http://norsys.com/, marzec 2007.
- [6.15] Pearl J. *Probabilistic reasoning in intelligent systems.* Morgan Kaufman, San Mateo, CA 1988.
- [6.16] Projekt PBZ-KBN-105/T10/2003 koordynowany przez IMP PAN. System DiaDyn. https://kpkm.polsl.pl/diadyn/, październik 2007.
- [6.17] Psiuk K. Ogólne zasady stosowania modułu DIA\_WIKI. Cholewa W ., redaktor, *Warsztaty D IAD YN . M ateriały seminaryjne, wydanie II, poprawione i uzupełnione,* strony 30-39. Katedra PKM Politechniki Śląskiej, Ustroń, 2006-09-23.
- [6.18] Rzydzik S. Ogólne zasady stosowania modułu DIA\_SYS. Cholewa W., redaktor, *Warsztaty D IAD YN . M ateriały seminaryjne, wydanie II, poprawione i uzupełnione,* strony 44-51. Katedra PKM Politechniki Śląskiej, Ustroń, 2006-09-23.
- [6.19] Society IEEE Computer. Home page. http://www.computer.org/portal/site/ieeecs, maj 2006.
- [6.20] Sun Microsystems, Inc. Java Platform, Standard Edition (Java SE). http://java.sun.com/javase/downloads/index.html, maj 2006.
- [6.21] Treadway A., Duncan A., Newland Ch., Buckle P. FIPA-OS Agent Toolkit. http://sourceforge.net/projects/fipa-os/, maj 2006.